Course Name: O Level(B4-Ist sem.) Subject: ITT&NB Topic : Icons and its types Date : 25-03-20

## Icons

**Icon** is a small graphical representation of a program or file. When we double-click an icon, the associated file or program will be opened. For example, if we were to double-click on the My Computer icon, it would open Windows Explorer. Icons are a component of GUI operating systems, including Apple macOS X and Microsoft Windows. Icons help users quickly identify the type of file represented by the icon.

# Types of Icons

### System Icons:

System Icons are displayed along left edge of screen. These icons are created automatically by windows during its installation. Example of some system icons are My Computer, Recycle Bin, My Documents, Internet Explorer etc.

#### Shortcut Icons:

These are the icons with small arrows in the lower left corner. A shortcut icons provides easy access to some objects on our systems, such as a program, a document or a printer. The shortcut icons only contain information about the location of the object but not the object itself.

#### Program folder and Document Icons:

These are non-system icons without arrows and they represent the actual objects they describe. So if we delete such an icon we are deleting the object itself, from the hard disk.

## MyComputer icon:

My Computer is a Microsoft Windows feature first found in Windows 95 and included with all later versions that allows we to explore and manage the contents of our computer drives. The name My Computer icon in Microsoft Windows XP, Vista and Windows 7, as well as the "This PC" icon in Windows 8 and in Windows 10. Although the name has changed, "This PC" still has the same functionality as "My Computer." This icon lets we browse through all the resources attached to our PC.

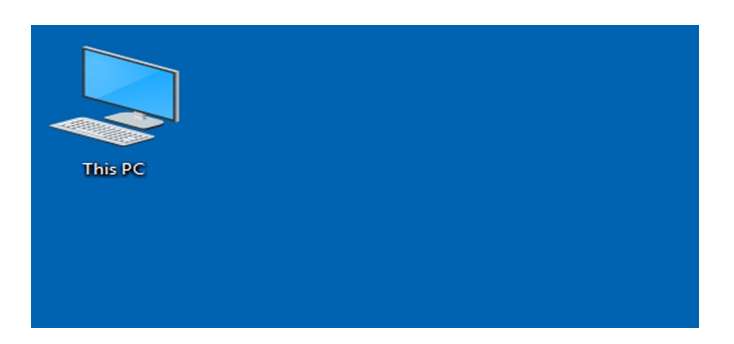

# Recycle Bin

Windows Recycle Bin is a special folder that stores deleted files from our computer or device, they are not permanently removed; they are first moved to this folder. The Recycle Bin Icon appears on the Desktop and looks like a waste paper basket. Windows does this as a precaution in case we deleted something by mistake.

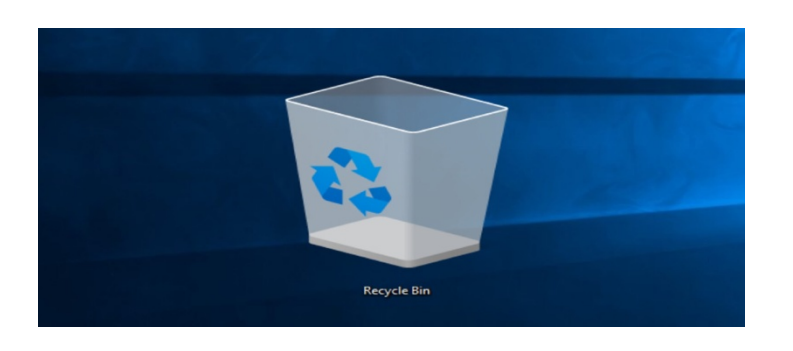

## Exercise:

- 1. Define the icons and its different types.
- 2. Define This PC and Recycle Bin.